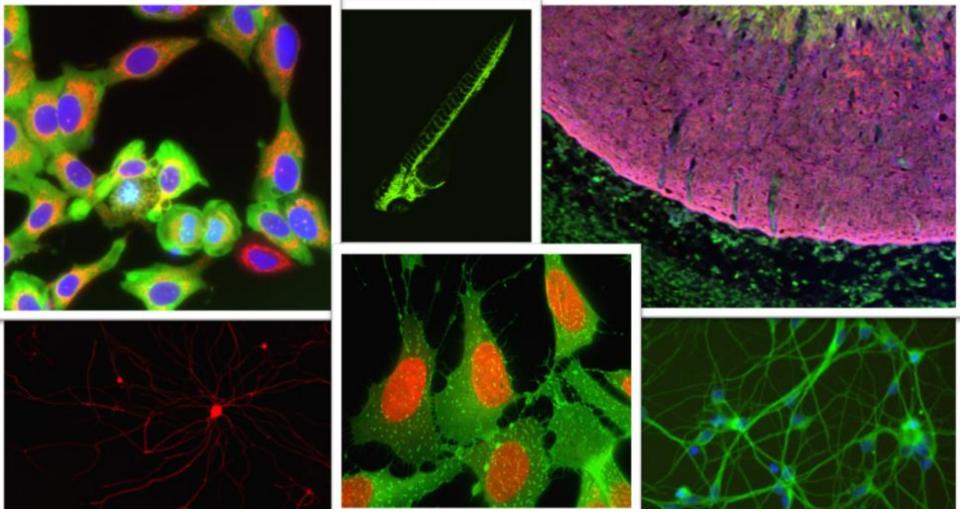

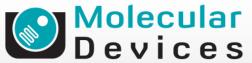

Together through life sciences.

### MetaXpress<sup>®</sup> Software: Analysis Training

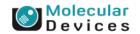

#### Together through life sciences.

## **MetaXpress: Application Modules**

- "Canned," walk-away automation
- Advanced segmentation, feature detection, and measurement
- Site-by-site and cell-by-cell data
- Validated results
- Can be incorporated into a journal for increased customization

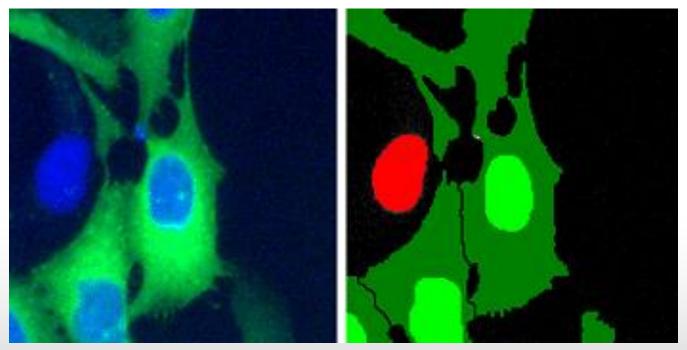

### Together through life sciences.

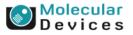

### Application Modules for Hundreds of Assays Easy Custom Analysis with Journaling

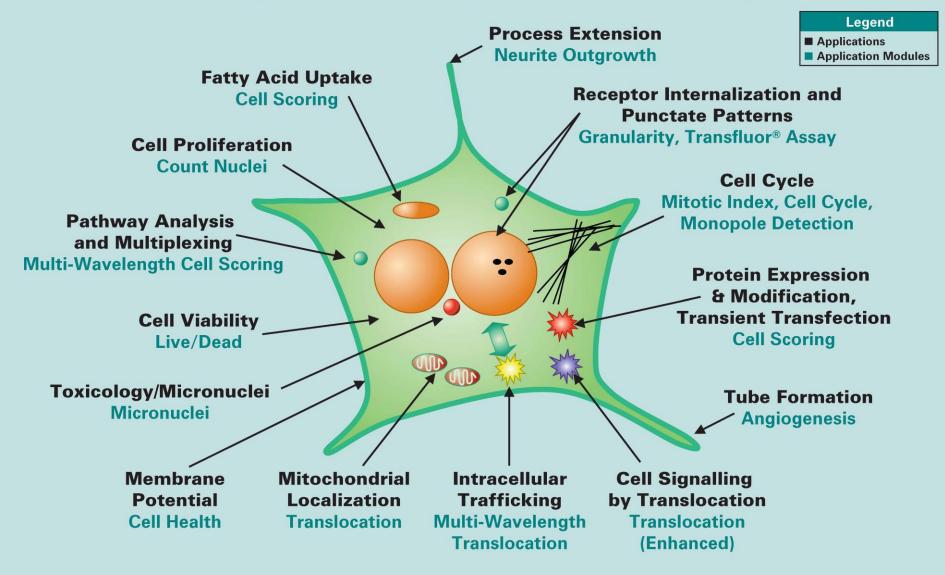

## **MetaXpress: Application Modules**

- All Application Modules share the same basic controls
- Simple configuration
  - Select wavelength
  - Set size range of objects
  - Set intensity above local background
  - Test and save settings
- The module will automatically split touching cells

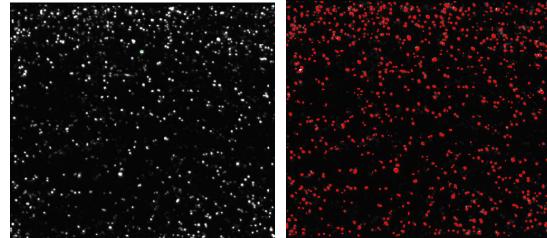

| 🖂 Configure Settings | for Count Nuclei        | - • •                                           |
|----------------------|-------------------------|-------------------------------------------------|
| Source image:        | DRAQ5<br>[None]         | Adaptive<br>Background<br>Correction™<br>system |
| Algorithm:           | Standard 🔹              |                                                 |
| Parameters           | Approximate min width:  | 10 <u>▲</u> µm = 10 pixels                      |
|                      | Approximate max width:  | 16 μm = 16 pixels                               |
| Intensity a          | above local background: | 20 graylevels                                   |
| Configure Summar     |                         | gure Data Log (Cells)                           |
| Save Settings Loa    | d Settings Set to D     | Defaults Test Run Close                         |

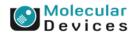

#### Together through life sciences.

## **Adaptive Background Correction**

Built in background management

- Adaptive Background Correction is automatically performed by each application module
- **Detection even in noisy** and poorly stained images
- Splits touching cells
- Consistent performance across multiple plates

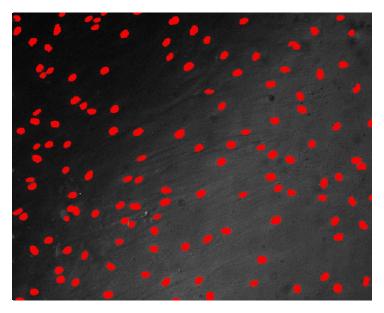

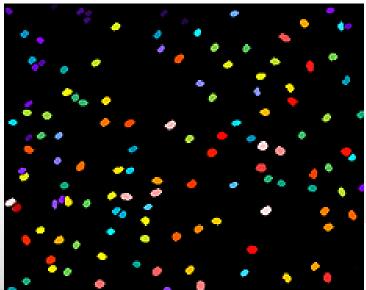

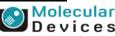

#### Together through life sciences.

## **Configuring settings – the basics**

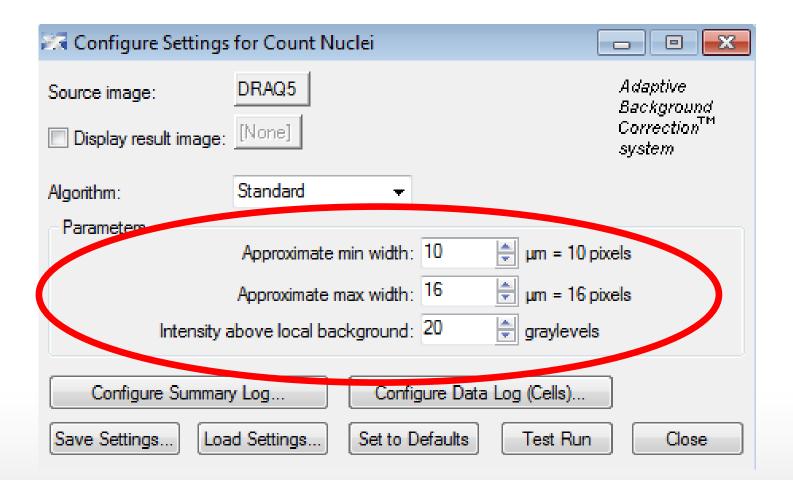

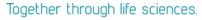

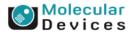

## **Optimizing settings**

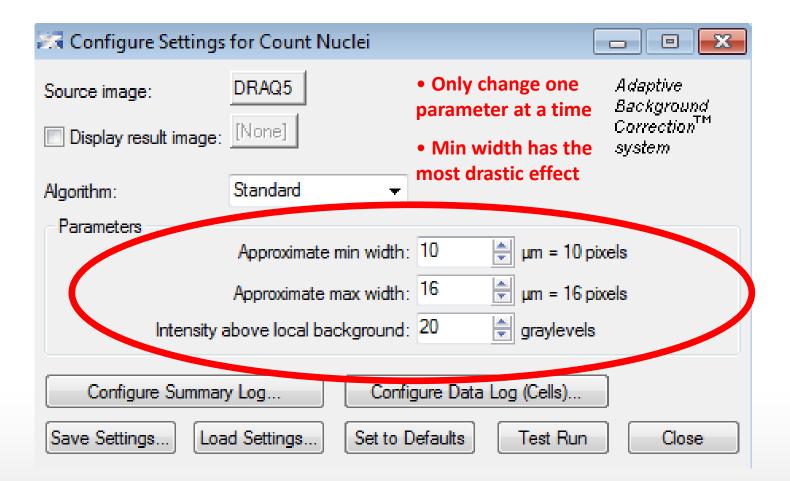

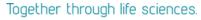

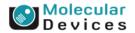

### **Measuring width**

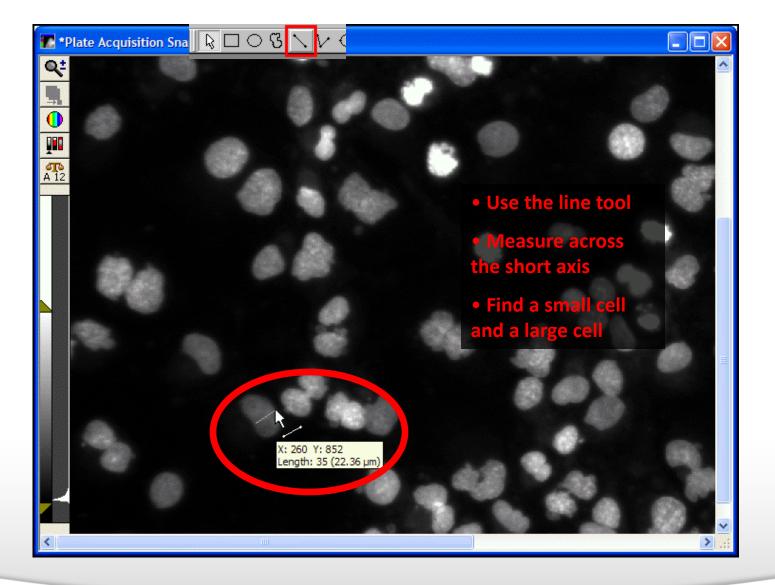

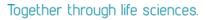

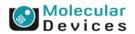

## **Measuring Intensity above Local Background**

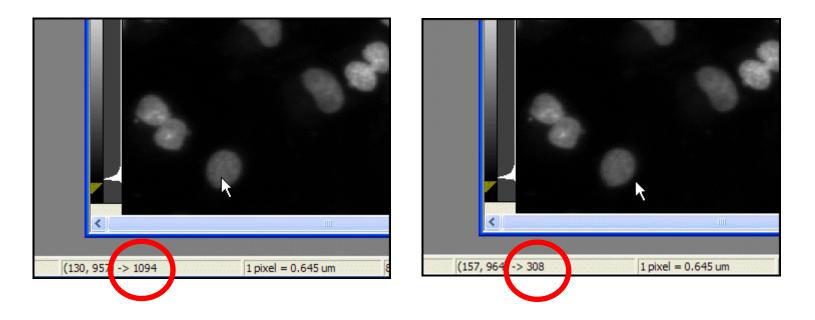

- 1. Find a dim cell
- 2. Measure intensity just inside and outside the cell
- 3. Subtract to find the difference (1094 308 = 786)
- 4. "Pad" the value by about 100 gray values (786 100 = 686).
  Note: For FAST algorithm, cut this value in half.

#### Together through life sciences.

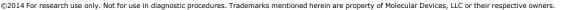

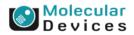

## **Selecting measurements**

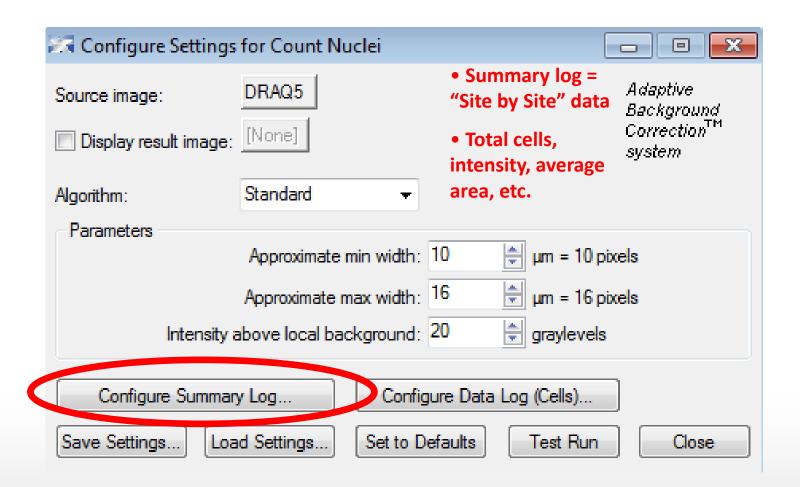

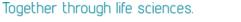

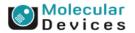

## **Selecting measurements**

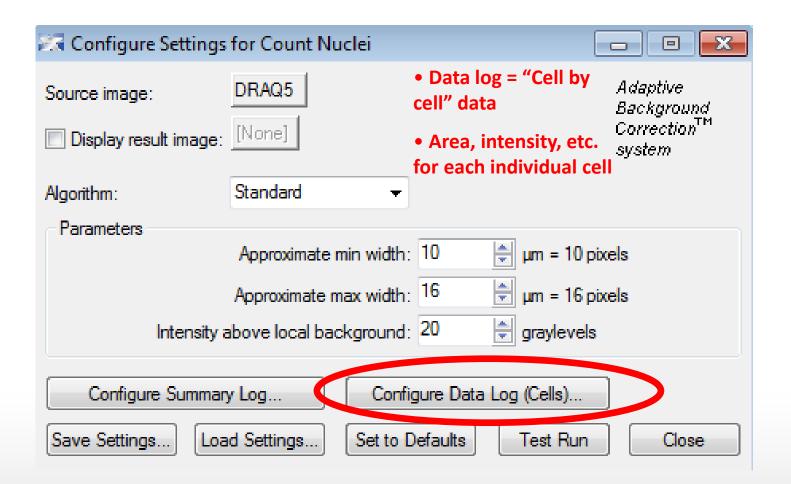

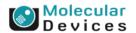

©2014 For research use only. Not for use in diagnostic procedures. Trademarks mentioned herein are property of Molecular Devices, LLC or their respective owners

Together through life sciences.

## **Selecting measurements**

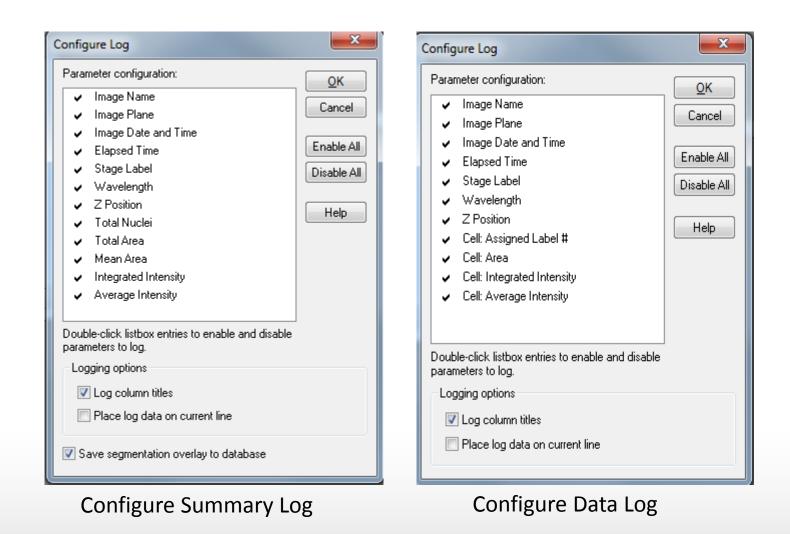

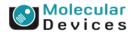

#### Together through life sciences.

### **Module – interactive feedback**

| Pits and Vesicles image: | FITC              |                   |           | daptive                          |
|--------------------------|-------------------|-------------------|-----------|----------------------------------|
| Display result image:    | [None]            |                   | c         | ackground<br>orrection™<br>ystem |
| Algorithm:               | Fast              | •                 |           |                                  |
| V Pits                   |                   |                   |           |                                  |
| Approxima                | te min width: 2   | 🚔 μm = 2 pix      | els       |                                  |
| Approximat               | e max width: 5    | 牵 μm = 5 pix      | els       |                                  |
| Intensity above local    | background: 1000  | 0 🍦 graylevels    |           |                                  |
| Vesicles                 |                   |                   |           |                                  |
| Approxima                | te min width: 3   | 🚔 μm = 3 pix      | els       |                                  |
| Approximat               | e max width: 10   | 韋 μm = 10 p       | ixels     |                                  |
| Intensity above local    | background: 3500  | 🚔 graylevels      |           |                                  |
| V Nuclear stain          |                   |                   |           |                                  |
| Nu                       | uclear image: DRA | Q5                |           |                                  |
| Approxima                | te min width: 10  | 🚔 µm = 10 p       | ixels     |                                  |
| Approximat               | e max width: 40   | 🗼 μm = 40 p       | ixels     |                                  |
| Intensity above local    | background: 3000  | graylevels        |           |                                  |
| Configure Summar         | v Log             | Configure Data Lo | a (Cells) |                                  |
|                          |                   | et to Defaults    | Test Run  | Close                            |
| Save Settings            | ad Settings       |                   |           | Close                            |
|                          |                   |                   |           | ellular Results for 1            |
|                          |                   |                   |           | Cell: Vesicle                    |

Interactive optimization of analysis parameters

530.27

943.74

797.47

856.62 800.30

1199.1

719.15

1443.5

795.61

609.55

1197.0

1274.3

406.56 1285.1

10130

862.83

605.70

710.81

786.3E

632.84

706.07 🚽

Immediate graphic feedback on detection results

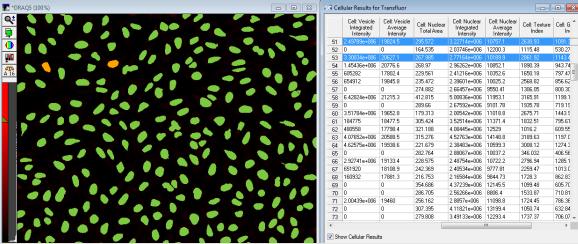

Links numerical results to image overlays

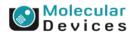

#### Together through life sciences.

# Logging out your data

- Four types of logs in MetaXpress
  - Data Log: Opens an existing or new data log for storing measurements other than morphometric measurements
  - **Summary Log**: Opens an existing or new summary log for storing summaries of morphometry statistics
  - Object Log: Opens an existing or new object log for storing per-object morphometric measurement data
  - **Edge List Log**: Opens an existing or new edgelist log for storing each object's centroid and vertex X,Y-coordinate data in an image
- Log to a text file or to Microsoft Excel using DDE (Dynamic Data Exchange)

# **Opening and closing logs**

- Log menu
  - Open
  - Close
  - Pause / Resume (useful in journals)

#### Log Data

Annotate Log File... Label Logged Data... View Log File... Set Logging Row and Column... Configure Logging Timestamp... F9

Open Data Log... Pause Data Logging

View Current Data Log Log Color Threshold... Log Image Annotation...

Log Image Histogram... Log Pixels in Region...

Open Object Log... Pause Object Logging View Current Object Log Log All Object Data

Open Summary Log... Pause Summary Logging View Current Summary Log

Open Edge List Log... Pause Edge List Logging View Current Edge List Log Display EdgeList Log as Image...

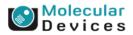

#### Together through life sciences.

# **Opening and closing logs**

- Log menu
  - Open
  - Close
  - Pause / Resume (useful in journals)
- Specific measurement dialogs
  - "Open Log" button turns into "Log Data"

| 🛣 Region Measurements                                              |             |
|--------------------------------------------------------------------|-------------|
| Exercise01-FITC                                                    | Open Log    |
| Include Active Region 🛛 👻                                          | Close       |
| Measurements Graph Configure                                       | Labels      |
| Region Label                                                       | Enable All  |
| Image Plane                                                        | Disable All |
| Image Date and Time                                                |             |
| Use Threshold for Intensity Measur                                 | ements      |
| <ul> <li>Intensity ○ Red ○ Green (</li> </ul>                      | Blue        |
| Display and Log:                                                   |             |
| <ul> <li>Region Measurements Only</li> <li>Summary Only</li> </ul> |             |
| Region Measurements and Summ                                       | ary         |
| Log Image Calibration                                              |             |
| 🗹 Log Column Titles                                                |             |

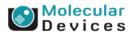

### Together through life sciences.

# **Opening and closing logs**

- Log menu
  - Open
  - Close
  - Pause / Resume (useful in journals)
- Specific measurement dialogs
  - "Open Log" button turns into "Log Data"
- For MS Excel, select Dynamic Data Exchange
  - Specify sheet name
  - If sheet not open, new sheet will be created in currently open workbook
  - If no workbook open, new one will be created

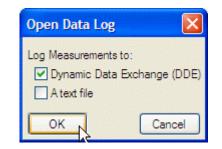

| Export Log Da    | ita           |         |
|------------------|---------------|---------|
| Application: M   | crosoft Excel | ~       |
| Sheet Name:      | data          | ок 💦    |
| Starting Row:    | 1             | Cancel  |
| Starting Column: | 1             | Default |

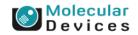

#### Together through life sciences.

## **Screening > Review Plate Data**

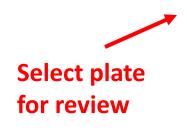

| 🗟 Review Plate Data   | a -      |                                                                                                 |              |                  |          | - • ×       |
|-----------------------|----------|-------------------------------------------------------------------------------------------------|--------------|------------------|----------|-------------|
| Select Plate          | Transflu | uor Agonist D                                                                                   | PRICKER1     | F-UCLT1_20       |          |             |
| Wavelengths:          | Data     | view: Well a                                                                                    | rangement    | -                | ſ        | Print Table |
| _                     | 2010     | 01                                                                                              | 02           | 03               | 04       |             |
| DRAQ5                 | A        | 15829.65                                                                                        | 23395.25     | 18103.91         | 17221.56 |             |
| FITC                  | B        |                                                                                                 | 19113.79     | 19815.42         | 16205.88 |             |
|                       |          | 18780.35                                                                                        | 18054.89     | 18765.95         | 17130.41 |             |
|                       |          |                                                                                                 |              |                  |          |             |
|                       |          |                                                                                                 |              |                  |          |             |
|                       |          |                                                                                                 |              |                  |          |             |
|                       |          |                                                                                                 |              |                  |          |             |
|                       |          |                                                                                                 |              |                  |          |             |
|                       |          |                                                                                                 |              |                  |          |             |
|                       |          |                                                                                                 |              |                  |          |             |
|                       |          |                                                                                                 |              |                  |          |             |
|                       | Monta    | ige: 1 🌲 x                                                                                      | 2 🌲 Tim      | ne point: 1      | ≑ of 1   |             |
| Display Run Analys    | sis Me   | asurements                                                                                      | Graph        |                  |          |             |
| Show Values           | Imag     | e Overlay:                                                                                      | Chaw call as | amontation       | ▼ Col:   | Cyan 🔻      |
|                       | inay     | e Ovenay.                                                                                       | Show cell se | gmentation       | • 001.   | Cyan •      |
| Intensity Profile     |          |                                                                                                 |              |                  |          |             |
| Color Composite       | Sour     | ce R: <none< td=""><td>⇒ ▼ (</td><td>G: <none></none></td><td>▼ B:</td><td>DRAQ5 🔻</td></none<> | ⇒ ▼ (        | G: <none></none> | ▼ B:     | DRAQ5 🔻     |
|                       |          |                                                                                                 |              |                  |          |             |
|                       |          |                                                                                                 |              |                  |          |             |
|                       |          |                                                                                                 |              |                  |          |             |
|                       |          |                                                                                                 |              |                  |          |             |
|                       |          |                                                                                                 |              |                  |          |             |
|                       |          |                                                                                                 |              |                  |          |             |
| Selections [In Green] |          |                                                                                                 |              |                  |          |             |
|                       |          |                                                                                                 |              |                  |          |             |
| Load Images           |          |                                                                                                 |              |                  |          |             |
| Reset Image Display   |          | Cellular Res                                                                                    | ulte         |                  |          | Close       |
| These image Display   | •        | Cellular Mes                                                                                    | นแร          |                  |          | Close       |
|                       |          |                                                                                                 |              |                  |          |             |

### Together through life sciences.

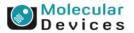

## **Select plate for review**

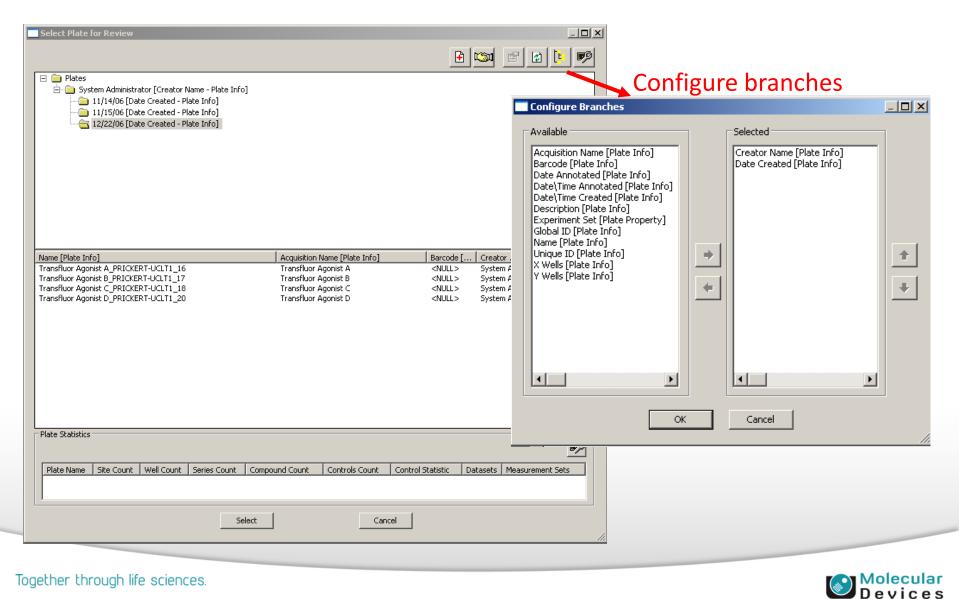

### Together through life sciences.

## **Review Plate Data: Display Tab**

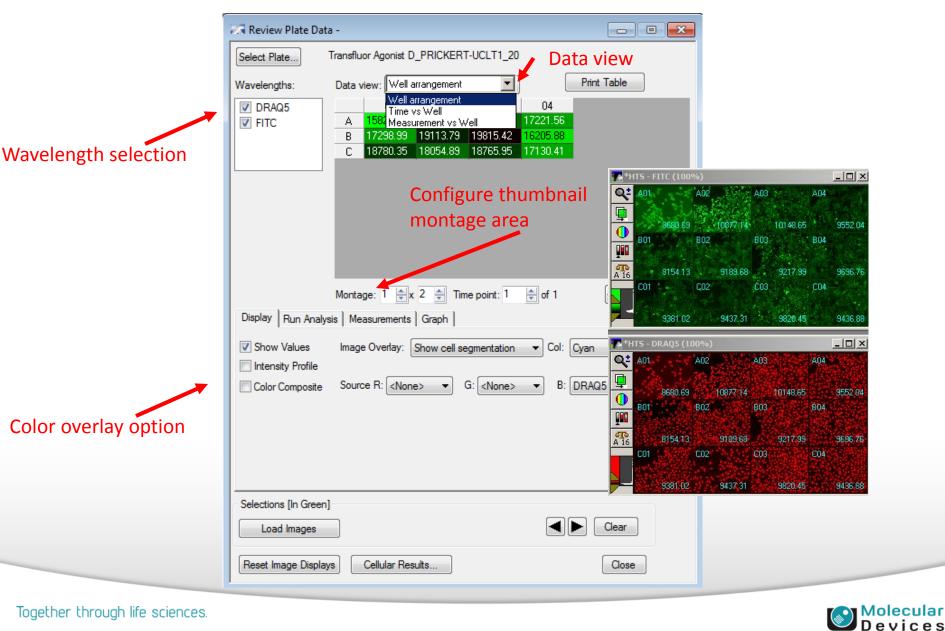

### Together through life sciences.

## **Review Plate Data: Run Analysis Tab**

| Review Plate D                                                                                                    | ata -                                                                                                    |            |                      |                                                             |                                                                            |   |        |                  |                    |                                 |
|----------------------------------------------------------------------------------------------------|----------------------------------------------------------------------------------------------------|------------|----------------------|-------------------------------------------------------------|----------------------------------------------------------------------------|---|--------|------------------|--------------------|---------------------------------|
| Select Plate                                                                                                    | Transfluor Agonist D                                                                                                    | _PRICKER1  | T-UCLT1_20           |                                                             |                                                                            |   |        |                  |                    |                                 |
| Wavelengths:                                                                                                    | Data view: Well ar                                                                                                    | rrangement | -                    |                                                             | Print Table                                                                | ] |        |                  |                    |                                 |
| DRAQ5                                                                                                    | 01                                                                                                    | 02         | 03                   | 04                                                          |                                                                            |   |        |                  |                    |                                 |
| FITC                                                                                                    |                                                                                                    | 23395.25   | 18103.91             | 17221.56                                                    |                                                                            |   |        |                  |                    |                                 |
|                                                                                                    |                                                                                                    |            | 19815.42<br>18765.95 | 16205.88<br>17130.41                                        |                                                                            |   |        |                  |                    |                                 |
|                                                                                                    |                                                                                                    | 10004.00   | 10100.00             | 11100.41                                                    |                                                                            |   |        |                  |                    |                                 |
|                                                                                                    | -                                                                                                    |            |                      |                                                             |                                                                            |   |        |                  |                    |                                 |
|                                                                                                    |                                                                                                    |            |                      |                                                             |                                                                            |   |        |                  |                    |                                 |
|                                                                                                    |                                                                                                    |            |                      |                                                             |                                                                            |   |        |                  |                    |                                 |
|                                                                                                    |                                                                                                    |            |                      |                                                             |                                                                            |   |        |                  |                    |                                 |
|                                                                                                    |                                                                                                    |            |                      |                                                             |                                                                            |   |        |                  |                    |                                 |
|                                                                                                    |                                                                                                    |            |                      |                                                             |                                                                            |   |        |                  |                    |                                 |
|                                                                                                    |                                                                                                    |            |                      |                                                             |                                                                            |   |        |                  |                    |                                 |
|                                                                                                    |                                                                                                    |            |                      |                                                             |                                                                            | _ |        |                  |                    |                                 |
|                                                                                                    | Montage: 1 🚔 x                                                                                                    | 2 🌲 Tim    | ne point: 1          | ≑ of 1                                                      |                                                                            |   |        |                  |                    |                                 |
| Display Run Ana                                                                                                    |                                                                                                    |            | ne point: 1          | 🚖 of 1                                                      |                                                                            |   |        |                  |                    |                                 |
|                                                                                                    | lysis Measurements                                                                                                    |            | ne point: 1          |                                                             |                                                                            | ) |        |                  |                    |                                 |
| Analysis: Count                                                                                                    | lysis   Measurements  <br>Nuclei>                                                                                                    |            | ne point: 1          | of 1                                                        |                                                                            |   |        |                  |                    |                                 |
| Analysis: Count                                                                                                    | lysis Measurements Nuclei><br>Spots                                                                                                    | Graph      |                      | Configure                                                   | Settings                                                                   |   |        |                  |                    |                                 |
| Analysis: Count<br>Settings: Angio                                                                                                    | lysis Measurements<br>Nuclei><br>Spots<br>enesis Tube Formation                                                                                                    | Graph      |                      | Configure                                                   |                                                                            |   |        |                  |                    |                                 |
| Analysis: Count<br>Settings: Angio<br>Counts nu<br>Cell C                                                                                                    | Ilysis Measurements<br>Nuclei><br>Spots<br>genesis Tube Formation<br>cle><br>salth>                                                                                                    | Graph      |                      | Configure<br>un Analysis fo                                 | Settings                                                                   |   |        |                  |                    |                                 |
| Analysis: Count<br>Settings: Angio<br>Counts nu Cell C<br>Cell Pr                                                                                                    | Ilysis Measurements<br>Nuclei><br>Spots<br>genesis Tube Formation<br>cle><br>sath><br>oliferation HT>                                                                                                    | Graph      |                      | Configure<br>un Analysis fo<br>Run Analysis f               | Settings<br>or All Positions<br>or Selections                              |   |        |                  |                    |                                 |
| Analysis: Count<br>Settings: Angiog<br>Counts nu Cell C<br>Cell H<br>Cell Pr<br>Cell S<br>V Log int Count                                                                                                    | Ilysis Measurements<br>Nuclei><br>Spots<br>enesis Tube Formation<br>cle><br>ealth><br>oliferation HT><br>soring><br>Nuclei>                                                                                                    | Graph      |                      | Configure<br>un Analysis fo                                 | Settings<br>or All Positions<br>or Selections                              |   | C      | reate            | Custom             | Module                          |
| Analysis:<br>Settings:<br>Counts nu<br>Counts nu<br>Cell H<br>Cell Pr<br>Cell Sc<br>Counts nu<br>Counts nu<br>Cell Ar                                                                                                    | Ilysis Measurements<br>Nuclei><br>Spots<br>Jenesis Tube Formation<br>cle><br>salth><br>oliferation HT><br>soring><br>Nuclei><br>arity>                                                                                                    | Graph      |                      | Configure<br>un Analysis fr<br>Run Analysis f<br>Run Analys | Settings<br>or All Positions<br>or Selections<br>sis for Site              |   |        |                  |                    |                                 |
| Analysis:<br>Settings:<br>Counts nu<br>Counts nu<br>Count                                                                                                    | Ilysis Measurements<br>Nuclei><br>Spots<br>genesis Tube Formation<br>cle><br>calth><br>oliferation HT><br>coring><br>Nuclei><br>arity><br>ead>                                                                                                    | Graph      |                      | Configure<br>un Analysis fo<br>Run Analysis f               | Settings<br>or All Positions<br>or Selections<br>sis for Site              |   |        |                  |                    |                                 |
| Analysis:<br>Settings:<br>Counts nu<br>Counts nu<br>Cell Cy<br>Cell Cy<br>Cell Cy<br>Cell So<br>Cell So                                                                                                    | Ilysis Measurements<br>Nuclei><br>Spots<br>genesis Tube Formation<br>cle><br>sath><br>oliferation HT><br>coring><br>Nuclei><br>arity><br>ead><br>uuclei><br>Index>                                                                                                    | Graph      |                      | Configure<br>un Analysis fr<br>Run Analysis f<br>Run Analys | Settings<br>or All Positions<br>or Selections<br>sis for Site              |   | →a     | ppear            | s if you           | have the                        |
| Analysis:<br>Settings:<br>Counts nu<br>Counts nu<br>Cell Ci<br>Cell Hi<br>Cell Si<br>Cell Si<br>Cell Si<br>Count<br>Cell Si<br>Cell Si                                                                                                    | Ilysis Measurements<br>Nuclei><br>Spots<br>penesis Tube Formation<br>cle><br>saith><br>coliferation HT><br>coring><br>Nuclei><br>arity><br>ead><br>uclei><br>Index><br>pole Detection>                                                                                                    | Graph      |                      | Configure<br>un Analysis fr<br>Run Analysis f<br>Run Analys | Settings<br>or All Positions<br>or Selections<br>sis for Site              |   | →a     | ppear            | s if you           | have the                        |
| Analysis:<br>Settings:<br>Counts nu<br>Counts nu<br>Cell Pr<br>Cell Pr<br>Cell Sc<br>Counts nu<br>Cell Sc<br>Counts nu<br>Cell Sc<br>Counts nu<br>Cell Sc<br>Counts nu<br>Cell Sc<br>Counts nu<br>Cell Sc<br>Counts nu<br>Cell Sc<br>Counts nu<br>Cell Sc<br>Counts nu<br>Cell Sc<br>Counts nu<br>Counts nu<br>Cell Sc<br>Counts nu<br>Counts nu<br>Count                                                                                                    | Ilysis Measurements<br>Nuclei><br>Spots<br>Jenesis Tube Formation<br>cle><br>salth><br>oliferation HT><br>soring><br>Nuclei><br>anty><br>ead><br>uclei><br>Index><br>bole Detection><br>Vavelength Cell Scoring<br>Vavelength Translocati                                                                         | Graph      |                      | Configure<br>un Analysis fr<br>Run Analysis f<br>Run Analys | Settings<br>or All Positions<br>or Selections<br>sis for Site              |   | →<br>C | ppear:<br>Sustom | s if you<br>n Modu | have the                        |
| Analysis:<br>Settings:<br>Counts nu<br>Counts nu<br>Cell C <sub>i</sub><br>Cell C <sub>i</sub><br>Cell Ci<br>Cell C <sub>i</sub><br>Cell Ci<br>Cell Ci | Ilysis Measurements<br>Nuclei><br>Spots<br>genesis Tube Formation<br>cle><br>saith><br>oliferation HT><br>soring><br>Nuclei><br>arity><br>ead><br>uclei><br>Index><br>sole Detection><br>Vavelength Cell Scoring<br>Vavelength Translocati<br>e Outgrowth>                                                        | Graph      |                      | Configure<br>un Analysis fr<br>Run Analysis f<br>Run Analys | Settings<br>or All Positions<br>or Selections<br>sis for Site              |   | →<br>C | ppear:<br>Sustom | s if you           | Module<br>have the<br>le Editor |
| Analysis:<br>Settings:<br>Counts nu<br>Counts nu<br>Counts nu<br>Counts nu<br>Counts nu<br>Count<br>Counts nu<br>Count<br>Count                                                                                                    | Ilysis Measurements<br>Nuclei><br>Spots<br>Jenesis Tube Formation<br>cle><br>salth><br>oliferation HT><br>soring><br>Nuclei><br>anty><br>ead><br>uclei><br>Index><br>bole Detection><br>Vavelength Cell Scoring<br>Vavelength Translocati                                                                         | Graph      |                      | Configure<br>un Analysis fr<br>Run Analysis f<br>Run Analys | Settings<br>or All Positions<br>or Selections<br>sis for Site              |   | →<br>C | ppear:<br>Sustom | s if you<br>n Modu | have the                        |
| Analysis:<br>Settings:<br>Counts nu<br>Counts nu<br>Cell C;<br>Counts nu<br>Cell P;<br>Cell P;<br>Cell P;<br>Cell P;<br>Cell S;<br>Cell A;<br>Cell P;<br>Cell S;<br>Cell A;<br>Cell A;<br>Cell                                                                                                    | Ilysis Measurements<br>Nuclei><br>Spots<br>genesis Tube Formation<br>cle><br>ealth><br>oliferation HT><br>soring><br>Nuclei><br>antty><br>ead><br>uclei><br>Index><br>sole Detection><br>Vavelength Cell Scoring<br>Vavelength Translocati<br>a Outgrowth><br>ar Translocation HT><br>uor HT><br>uor HT><br>Uor S | Graph      |                      | Configure<br>un Analysis fr<br>Run Analysis f<br>Run Analys | Settings<br>or All Positions<br>or Selections<br>sis for Site<br>om Module |   | →<br>C | ppear:<br>Sustom | s if you<br>n Modu | have the                        |
| Analysis:<br>Settings:<br>Counts nu<br>Counts nu<br>Cell C,<br>Cell H-<br>Cell Pr<br>Cell Pr<br>Cell S,<br>Count Count<br>Cell A-<br>Cell Pr<br>Cell S,<br>Cell S,<br>Count Count<br>Cell S,<br>Count Count<br>Cell S,<br>Count S,<br>Cell S,<br>Cell S,                                                                                                    | Ilysis Measurements<br>Nuclei><br>Spots<br>genesis Tube Formation<br>cle><br>sath><br>oliferation HT><br>coring><br>Nuclei><br>arity><br>ead><br>uclei><br>Index><br>pole Detection><br>Vavelength Cell Scoring<br>Vavelength Translocati<br>e Outgrowth><br>ar Translocation HT><br>luor HT>                     | Graph      |                      | Configure<br>un Analysis fr<br>Run Analysis f<br>Run Analys | Settings<br>or All Positions<br>or Selections<br>sis for Site              |   | →<br>C | ppear:<br>Sustom | s if you<br>n Modu | have the                        |

### Together through life sciences.

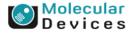

### **Review Plate Data: Run Analysis Tab**

| 🕄 Review Plate D                                       | ata -                                                                                                    | 3                                                                                                    |
|--------------------------------------------------------|----------------------------------------------------------------------------------------------------|----------------------------------------------------------------------------------------------------|
| Select Plate                                           | Transfluor Agonist D_PRICKERT-UCLT1_20                                                                                                    |                                                                                                    |
| Wavelengths:                                           | Data view: Well arrangement                                                                                                    |                                                                                                    |
| <ul> <li>✓ DRAQ5</li> <li>✓ FITC</li> </ul>            | 01         02         03         04           A         15829.65         23395.25         18103.91         17221.56           B         17298.99         19113.79         19815.42         16205.88           C         18780.35         18054.89         18765.95         17130.41 |                                                                                                    |
|                                                        | Montage: 1 🔿 x 2 🔿 Time point: 1 🔷 of 1 🚽 🕨                                                                                                    | Configure module settings                                                                                 |
| Settings: 10X<br>Counts nuclei usin                    | Edit List      Run Analysis for All Positions      Run Analysis for Selections                                                                                                    | Run analysis for all positions, a subset of                                                               |
| V Log into the dat                                     |                                                                                                    | marked selections, or current image displayed.                                                            |
| Selections [In Gree<br>Load Images<br>Reset Image Disp |                                                                                                    | Right click on wells to mar<br>as selection. Turn off heat<br>map to see marked<br>selections (in green). |

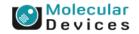

#### Together through life sciences.

### **Review Plate Data: Measurements Tab**

| 🖪 Review Plate Data -                                                                                                    |
|----------------------------------------------------------------------------------------------------|
| Select Plate Transfluor Agonist D_PRICKERT-UCLT1_20                                                                                                    |
| Wavelengths: Data view: Well arrangement                                                                                                    |
| Image: Constraint of the system       01       02       03       04         Image: Constraint of the system       A       15829.65       23395.25       18103.91       17221.56         B       17298.99       19113.79       19815.42       16205.88         C       18780.35       18054.89       18765.95       17130.41 |
| Select analysis & measurement<br>parameter to view in data table<br>Montage: 1 k 2 Time soint: 1 d of 1                                                                                                    |
| Display Run Analysis Measurements Graphy                                                                                                    |
| Analysis:       Transfluor: Transfluor Example       Image: Share Heat Map       Heat Map         Measurement:       Cell: Pit Average Intensity (Transfluor Example)       Display Format:       #.###         Select Wells Based On Variable Range       Value is:       Between       0       and       100       Select |
| Data Log Not Open Log Open Log                                                                                                    |
| Selections [In Green]                                                                                                    |
| Reset Image Displays         Cellular Results         Close                                                                                                    |

### Together through life sciences.

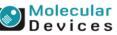

### **Review Plate Data: Measurements Tab**

| 🔜 Review Plate Dat   | a -                           |                    | - • <b>-</b> |
|----------------------|-------------------------------|--------------------|--------------|
| Select Plate         | Transfluor Agonist D_PRICKER  | RT-UCLT1_20        |              |
| Wavelengths:         | Data view: Well arrangement   | • • [              | Print Table  |
| DRAQ5                | 01 02                         | 03 04              |              |
| FITC                 | A 15829.65 23395.25           |                    |              |
|                      | B 17298.99 19113.79           |                    |              |
|                      | C 18780.35 18054.89           | 18765.95 17130.41  |              |
|                      | Show heat                     | t map. Togg        | le on/off.   |
|                      |                               | me point: 1 🚔 of 1 |              |
| Display Run Analy    |                               | <b>×</b>           | 1            |
| Analysis: Tran       | nsfluor: Transfluor Example 🔻 | Show Heat Map      | Heat Map     |
|                      | Pit Average Intensity (Trar 💌 | Display Format: #. | ## •         |
| Value is: Betwee     |                               | 100                | Select       |
| Data Log Not Open    |                               | Configure Log      | Open Log     |
| Selections [In Green | ]                             |                    |              |
| Load Images          |                               |                    | Clear        |
| Reset Image Display  | vs Cellular Results           |                    | Close        |

#### Together through life sciences.

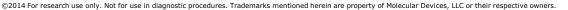

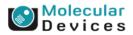

### **Review Analysis Results Within MetaXpress**

|                                                                        | 1                                                                 | 01                                     | 02                 | 03               | 04                                                          | 05                  | 06                | 07           | 08           | 09   | 10   | 11     | 12   | 13   | 14   | 15       | 16   | 17   | 18   | 19   | 20   | 21   | 22   | 23           | 24           |
|------------------------------------------------------------------------|-------------------------------------------------------------------|----------------------------------------|--------------------|------------------|-------------------------------------------------------------|---------------------|-------------------|--------------|--------------|------|------|--------|------|------|------|----------|------|------|------|------|------|------|------|--------------|--------------|
| DAPI     FITC                                                          | A                                                                 | 94.0                                   | 94.4               | 94.8             | 92.6                                                        | 93.8                | 92.7              | 94.1         | 92.1         | 93.6 | 93.8 | 94.1   | 92.4 | 93.7 | 93.4 | 93.5     | 93.6 | 94.0 | 92.5 | 93.8 | 94.3 | 93.3 | 93.8 | 92.4         | 94.2         |
| V Cy3                                                                  | В                                                                 | 88.3                                   | 88.7               | 88.8             | 89.0                                                        | 86.3                | 88.5              | 88.2         | 87.4         | 88.2 | 90.4 | 85.6   | 86.2 | 87.0 | 85.9 | 88.3     | 86.1 | 85.5 | 84.6 | 87.5 | 85.1 | 86.3 | 85.9 | 89.5         | 89.3         |
|                                                                        | C                                                                 | 88.1                                   | 84.9               | 85.9             | 84.8                                                        | 78.5                | 76.1              | 79.2         | 74.5         | 81.2 | 72.9 | 79.8   | 76.2 | 81.8 | 77.0 | 86.4     | 90.3 | 80.3 | 77.6 | 91.4 | 91.7 | 21.5 | 18.3 | 19.2         | 23.5         |
|                                                                        | D                                                                 | 88.2                                   | 86.5               | 86.2             | 86.5                                                        | 78.0                | 81.2              | 76.7         | 78.3         | 77.4 | 81.5 | 76.3   | 78.3 | 77.6 | 78.4 | 85.7     | 81.0 | 76.0 | 84.0 | 92.9 | 93.1 | 17.0 | 18.1 | 18.9         | 24.8         |
|                                                                        | E                                                                 | 91.9                                   | 87.5               | 88.0             | 87.1                                                        | 83.8                | 81.5              | 81.4         | 81.3         | 81.3 | 81.2 | 79.5   | 78.6 | 78.4 | 84.3 | 86.2     | 88.4 | 83.8 | 89.5 | 96.2 | 96.7 | 18.5 | 19.7 | 23.6         | 32.7         |
|                                                                        | F                                                                 | 89.9                                   | 85.3               | 87.4             | 86.5                                                        | 79.7                | 78.9              | 81.2         | 81.6         | 84.9 | 78.3 | 80.1   | 72.8 | 80.5 | 78.0 | 87.6     | 85.1 | 86.1 | 80.5 | 97.3 | 95.9 | 27.9 | 19.7 | 22.1         | 22.9         |
|                                                                        | G                                                                 | 88.4                                   | 88.8               | 86.6             | 86.7                                                        | 91.5                | 91.0              | 92.7         | 93.4         | 95.0 | 93.7 | 93.5   | 92.8 | 95.4 | 94,9 | 96.7     | 95.8 | 95.1 | 96.9 | 89.2 | 90.6 | 42.8 | 49.6 | 65.3         | 68.7         |
|                                                                        | н                                                                 | 90.9                                   | 87.2               | 88.9             | 86.5                                                        | 92.4                | 91.3              | 92.3         | 93.6         | 94.5 | 93.3 | 94.0   | 93.7 | 95.9 | 94.7 | 97.2     | 96.4 | 97.2 | 96.9 | 92.1 | 91.9 | 50.8 | 55.1 | 66.8         | 67.8         |
|                                                                        | 1                                                                 | 91.2                                   | 88.7               | 88.3             | 86.2                                                        | 91.1                | 91.8              | 92.9         | 92.9         | 93.4 | 93.8 | 94.3   | 93.5 | 95.8 | 94.6 | 96.2     | 96.6 | 96,4 | 96.0 | 92.5 | 89.4 | 47.6 | 51.2 | 68.7         | 58.7         |
|                                                                        | J                                                                 | 90.5                                   | 87.7               | 89.2             | 85.7                                                        | 91.1                | 90.8              | 93.4         | 91.8         | 93.6 | 93.3 | 94.7   | 93.7 | 95.9 | 94.7 | 97.1     | 97.4 | 96.1 | 97.0 | 91.2 | 94.4 | 51.4 | 47.5 | 72.8         | 64.5         |
|                                                                        | K                                                                 | 91.4                                   | 89.2               | 88.9             | 86.9                                                        | 81.4                | 81.7              | 82.1         | 82.1         | 82.6 | 83.9 | 81.2   | 83.8 | 82.3 | 82.9 | 86.1     | 89.7 | 85.7 | 84.1 | 96.5 | 97.3 | 33.4 | 33.0 | 21.3         | 24.6         |
|                                                                        | L                                                                 | 93.0                                   | 90.2               | 89.2             | 88.0                                                        | 83.3                | 83.6              | 84.1         | 83.0         | 85.3 | 84.2 | 86.6   | 86.3 | 87.7 | 86.0 | 94.1     | 91.1 | 93.4 | 88.7 | 97.7 | 96.0 | 37.5 | 38.5 | 36.7         | 34.9         |
|                                                                        | м                                                                 | 92.4                                   | 92.2               | 90.4             | 89.3                                                        | 86.0                | 84.6              | 85.0         | 86.1         | 87.5 | 86.9 | 87.5   | 89.2 | 86.5 | 89,4 | 88.6     | 92.7 | 91.4 | 91.6 | 96.6 | 97.4 | 34.6 | 39.9 | 25.4         | 27.8         |
|                                                                        | N                                                                 | 90.7                                   | 89.9               | 88.5             | 87.4                                                        | 83.5                | 84.2              | 83.0         | 85.2         | 84.0 | 84.6 | 81.8   | 86.3 | 81.9 | 85.1 | 88.4     | 89.1 | 83.7 | 87.7 | 95.1 | 95.5 | 39.3 | 33.6 | 22.3         | 27.5         |
|                                                                        | P                                                                 | 93.1<br>94.5                           | 93.0<br>92.8       | 91.0<br>92.8     | 91.0<br>91.3                                                | 90.1<br>92.8        | 91.4<br>91.0      | 51.9<br>46.2 | 53.0<br>43.7 | 20.3 | 17.2 | 8.4    | 11.3 | 5.2  | 6.3  | 6.5      | 7.9  | 2.9  | 9.8  | 6.9  | 10.9 | 10.1 | 13.1 | 40.5<br>37.0 | 38.0<br>44.0 |
|                                                                        | Monta                                                             | ge: 24                                 | ÷x 1               | 16 😜             | Time p                                                      | pint: 1             | ¢.                | of 1         |              |      | •    |        |      |      |      |          |      |      |      |      |      |      |      |              |              |
| -                                                                      | lysis Me                                                          | asuren                                 | ients              | Graph            |                                                             |                     |                   | _            |              |      | •    |        |      |      |      |          |      |      |      |      |      |      |      |              |              |
| -                                                                      |                                                                   | asuren                                 | ients              | Graph            |                                                             | oint: 1<br>Show H   |                   | _            | Heat Ma      |      |      |        |      |      |      |          |      |      |      |      |      |      |      |              |              |
| Analysis: M.                                                           | lysis Me                                                          | asuren<br>ength (                      | ents  <br>Cell Sco | Graph<br>ring: • | <br>-) 🔽 s                                                  |                     | eat Ma            | _            |              |      |      | -<br>- | -    |      |      |          |      |      |      |      |      |      |      |              |              |
| _                                                                      | lysis Me<br>ulti Wavek<br>Positive W                              | asuren<br>ength (<br>/3 (Mu            | tiWave             | Graph<br>ring: • | <br>-) 🔽 s                                                  | show H              | eat Ma            | •            |              | ap)  |      | -<br>  | Q    | ui   | ck   | ly       | vi   | en   | / a  | na   | ily  | sis  | 5 0  | lat          | a            |
| Analysis: M.<br>Measurement: 🔀                                         | lysis Me<br>ulti Wavek<br>Positive W<br>ed On Var                 | asuren<br>ength (<br>/3 (Mu            | tiWave             | Graph<br>ring: • | <br> <br> <br> <br>                                         | ihow H<br>Jisplay F | eat Ma            | •            |              | ap   |      | -      | Q    |      |      | ly<br>ue |      |      |      |      |      |      |      |              | a            |
| Analysis: M.<br>Measurement: 🔀<br>Select Wells Bas                     | llysis Me<br>ulti Wavek<br>Positive W<br>ed On Var<br>een ▼       | asuren<br>ength (<br>/3 (Mu<br>iable F | tiWave             | Graph<br>ring: • | <br> <br> <br> <br> <br> <br> <br> <br> <br> <br> <br> <br> | ihow H<br>Jisplay F | eat Ma<br>Format: | P [          | Heat Ma      | ap)  |      |        | Q    |      |      | ly<br>ue |      |      |      |      |      |      |      |              | a            |
| Analysis: Mu<br>Measurement: %<br>Select Wells Base<br>Value is: Betwe | llysis Me<br>ulti Wavele<br>Positive W<br>ed On Var<br>een ▼<br>n | asuren<br>ength (<br>/3 (Mu<br>iable F | tiWave             | Graph<br>ring: • | <br> <br> <br> <br> <br> <br> <br> <br> <br> <br> <br> <br> | ihow H              | eat Ma<br>Format: | P [          | Heat Mi      | ap)  |      |        | Q    |      |      |          |      |      |      |      |      |      |      |              | a            |

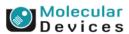

#### Together through life sciences.

### **Review Plate Data: Graph Tab**

| 🖳 Review Plate   | Data -        |                             |            |               |                |                | • <b>X</b> |
|------------------|---------------|-----------------------------|------------|---------------|----------------|----------------|------------|
| Select Plate     | Transflu      | uor Agonist D               | _PRICKER   | T-UCLT1_20    | )              |                |            |
| Wavelengths:     | Data          | view: Well a                | rrangement | •             | ) (            | Print Table    |            |
| V DRAQ5          |               | 01                          | 02         | 03            | 04             |                |            |
| FITC             | A             | 15829.65                    | 23395.25   | 18103.91      | 17221.56       |                |            |
|                  | В             | 17298.99                    | 19113.79   | 19815.42      | 16205.88       |                |            |
|                  | С             | 18780.35                    | 18054.89   | 18765.95      | 17130.41       |                |            |
|                  |               |                             |            |               |                |                |            |
|                  | - 10          |                             |            |               |                |                |            |
|                  | - 10          |                             |            |               |                |                |            |
|                  | - 10          |                             |            |               |                |                |            |
|                  |               |                             |            |               |                |                |            |
|                  |               |                             |            |               |                |                |            |
|                  | - 10          |                             |            |               |                |                |            |
|                  |               | 1 🔺                         | 2 🔺 T-     |               | A              |                |            |
|                  | Monta         | age: 1 🌲 x                  | 2 🖃 In     | ne point: 1   | ≑ of 1         |                |            |
| Display Run A    | nalysis   Me  | easurements                 | Graph      |               |                |                |            |
| Analysis:        | Transfluor:   | Transfluor Ex               | ample 🔻    |               |                |                |            |
| Graph view:      |               |                             |            |               |                |                |            |
| 💿 Plate 🔘 🛚      | Aultiple grap | hs of displaye              | ed wells 🔘 | Single Well   |                |                |            |
| Graph type: Hi   | stogram       |                             | - Measu    | urement: C    | ell: Pit Avera | ge Intensity 🔻 |            |
| Hi               | stogram       |                             | Numbe      | er of bins: 6 |                | Auto scale     |            |
|                  |               | vs Well Colu<br>vs Well Row | mn         |               |                |                |            |
|                  |               | vs Well Num                 | Seele.     | min: 0        | × N            | fax: 100 🚔     |            |
| Set Display to   | atter Plot    |                             |            |               | ſ              | Show Graph     |            |
|                  |               |                             |            |               |                |                |            |
| Selections [In G | reen]         |                             |            |               |                |                |            |
|                  |               |                             |            |               |                |                |            |
| Load Image       | es l          |                             |            |               |                |                |            |
|                  |               |                             |            |               |                |                |            |
|                  |               |                             |            |               |                |                |            |
| Reset Image Di   |               | Cellular Res                | ults       |               |                | Close          |            |

#### Together through life sciences.

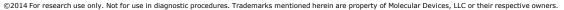

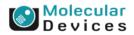

## **Screening > Plate Data Utilities**

| 🖳 Plate Data Utilities |                                                                                                    |
|------------------------|----------------------------------------------------------------------------------------------------|
| Run Analysis           | Run analysis for all wells of selected plates.                                                                               |
| Import Images          | Create new plates in the database by importing sets of images.                                                               |
| Export Images          | Copy images from selected plates to the file system.                                                                         |
| Export Measurements    | Export selected measurements to a text file.                                                                                 |
|                        |                                                                                                    |
| Delete Measurements    | Delete measurement values of selected plates. Plates and image data kept.                                                    |
| Delete Images          | Delete images of selected plates. Plates and measurement data kept.                                                          |
| Delete Plates          | Delete selected plates from the database removing all images and measurements.                                               |
| Remove Deleted Data    | Clear out records for all deleted items, creating space.<br>This process may be lengthy and makes heavy use of the database. |

Together through life sciences.

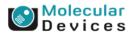

### **Screening > Plate Data Utilities > Export Measurements**

| 🐼 Plate Data Utilities |                                                                                                    |
|------------------------|----------------------------------------------------------------------------------------------------|
| Run Analysis           | Run analysis for all wells of selected plates.                                                                               |
| Import Images          | Create new plates in the database by importing sets of images.                                                               |
| Export Images          | Copy images from selected plates to the file system.                                                                         |
| Export Measurements    | Export selected measurements to a text file.                                                                                 |
|                        |                                                                                                    |
| Delete Measurements    | Delete measurement values of selected plates. Plates and image data kept.                                                    |
| Delete Images          | Delete images of selected plates. Plates and measurement data kept.                                                          |
| Delete Plates          | Delete selected plates from the database removing all images and measurements.                                               |
| Remove Deleted Data    | Clear out records for all deleted items, creating space.<br>This process may be lengthy and makes heavy use of the database. |

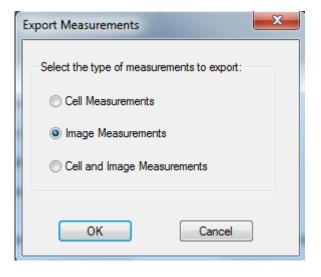

| xport Measurements Wizard - Step 1                                                                                                    | -      |                                                                                |
|----------------------------------------------------------------------------------------------------|--------|--------------------------------------------------------------------------------|
| Measurement Set Selection<br>Simple Query<br>Advanced Query<br>09/05/12 [Date Created - Measurement Set Info]<br>09/09/12 [Date Created - Measurement Set Info]<br>09/12/12 [Date Created - Measurement Set Info]<br>09/12/12 [Date Created - Measurement Set Info]<br>09/12/12 [Date Created - Measurement Set Info]<br>10/16/12 [Date Created - Measurement Set Info]<br>10/16/12 [Date Created - Measurement Set Info]<br>10/16/12 [Date Created - Measurement Set Info]<br>10/16/12 [Date Created - Measurement Set Info]<br>11/09/12 [Date Created - Measurement Set Info]<br>11/09/12 [Date Create | •      | Query  CR  Data Types (AND)  Row Descriptors (AND)  Break Up  Remove Save Load |
| (                                                                                                    | < Back | ck Next > Cancel                                                               |

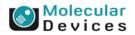

### Together through life sciences.

### Plate Data Utilities: Run Analysis for Batch Analysis

| Run Analysis on Plates                                                         | ×                                                               |
|--------------------------------------------------------------------------------|-----------------------------------------------------------------|
| Analysis: <transfluor> <ul> <li>Settings: 10X example</li> </ul> </transfluor> | Run method:<br>Run now on this computer<br>Add to auto run list |
| Description:<br>Finds and counts pits, vesicles, and nuclei.                   | Images to open for the analysis:<br>DRAQ5<br>FITC               |
| -                                                                              | OK Cancel                                                       |

| Plate ID                                                                                                    | Analysis   | Setting     | Status  | Machine ID | Progress |  |
|----------------------------------------------------------------------------------------------------|------------|-------------|---------|------------|----------|--|
| 10                                                                                                    | Transfluor | 10X example | Pending |            |          |  |
|                                                                                                    |            |             |         |            |          |  |
|                                                                                                    |            |             |         |            |          |  |
|                                                                                                    |            |             |         |            |          |  |
|                                                                                                    |            |             |         |            |          |  |
| Note: Plates will only be claimed for analysis if a machine has permission to write analysis results for the plate |            |             |         |            |          |  |

#### Together through life sciences.

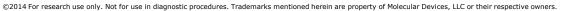

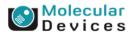

## Add Analysis to Database: Custom Analyses

|                                                                                                    | Select Plate Transfluor Agonist A_PRICKERT-UCLT1_16                                                                                                    |
|----------------------------------------------------------------------------------------------------|----------------------------------------------------------------------------------------------------|
| Add Analysis to Database<br>To add an analysis to the database create the analysis by<br>writing journals in a subdirectory of c:\Assay. The<br>directory name will be used as the name of the<br>analysis. All the contents of this directory will be<br>stored in the database and retrieved when<br>necessary. The journals must run properly from<br>this directory.                                                                                                    | Wavelengths:       Data view:       Well arrangement       Print Table         Image: DRAQ5       01       02       03       04         Image: DRAQ5       01       17406.14       18016.83       15901.73         Image: DRAQ5       01       17406.14       18016.83       15901.73         Image: DRAQ5       01       02       03       04         Image: DRAQ5       01       17406.14       18016.83       15901.73         Image: DRAQ5       01       17405.14       18017.94       16999.33         Image: DRAQ5       01       18780.35       17901.41       18807.94       17511.08                                                                                                    |
| Select Directory C:\Assay\SegmentActin   Settings Overwrite existing   Name: Image: Image: Im | Montage:       1       1       1         Display       Run Analysis       Measurements       Graph         Analysis:       NuclearSpots       Configure Custom Module         Settings:       Cell Cycle>       Cell Proliferation HT>       Cell Proliferation HT>         Cell Proliferation HT>       Cell Scoring>       Run Analysis for Selections         Carginularity>       Carginularity>       Run Analysis for Stee         Clargint       Clure Dead>       Run Analysis for Stee         Mutti Wavelength Cell Scoring>       Runt Analysis for Stee       Create Custom Module         Selections        Nuclear Translocation >       Create Custom Module         Value       Cransflour HT>       Create Custom Module       E         Carginularity>        Create Custom Module       E         Mutti Wavelength Cell Scoring>        Create Custom Module       E         Selections         Clarging       Clarging       Clarging       Clarging         Clarging          Clarging       Clarging       Clarging       Clarging         Value       Carging         Clarging       Clarging       Clarging       Clarging |
| Assay will appear in Run Analysis tab.                                                                                                    | Add Analysis to Database is only                                                                                                    |

🖂 Review Plate Data -

used if you create your own custom analysis with a journal (macro).

#### Together through life sciences.

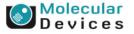

- O X

### Add Analysis to Database: Custom Module

|                                                                                                    | 💦 Review Plate Data -                                                                                                    |              |  |
|----------------------------------------------------------------------------------------------------|----------------------------------------------------------------------------------------------------|--------------|--|
|                                                                                                    | Select Plate Transfluor Agonist A_PRICKERT-UCLT1_16                                                                                                    |              |  |
|                                                                                                    | Wavelengths: Data view: Well arrangement                                                                                                    | rint Table   |  |
|                                                                                                    | Image: Width DRAQ5         01         02         03         04           Image: Width DRAQ5         A         17426.21         17406.14         18016.83         15901.73 |              |  |
|                                                                                                    | B 17647.70 19113.79 18231.78 16999.33                                                                                                    |              |  |
| Add Custom Module to Database 📃 💷 💌                                                                                     | C 18780.35 17901.41 18807.94 17511.08                                                                                                    |              |  |
| Select Custom Module File                                                                                               |                                                                                                    |              |  |
| C:\Exercise 3 - Cell Morphology\Exercise 3 - Cell Morphology\Cell Mc<br>Module Name: Cell Morphology Module<br>Settings |                                                                                                    |              |  |
| Add new Overwrite existing                                                                                              | Montage: 1 卖 x 2 🐳 Time point: 1 🔿 of 1                                                                                                    |              |  |
| Setting Name: Cell Morphology Module                                                                                    | Display Run Analysis Measurements Graph                                                                                                    |              |  |
| Custom Module description:                                                                                              | Analysis: NuclearSpots  Configure Custor                                                                                                    | m Module     |  |
|                                                                                                    | Settings: <a href="https://www.settings-cell.cycles/cell.cycles/">Cell Cycle</a>                                                                                          | NI Positions |  |
|                                                                                                    | <cell health=""><br/><cell ht="" proliferation=""></cell></cell>                                                                                                    | Selections   |  |
|                                                                                                    | <cell scoring=""><br/><count nuclei=""></count></cell>                                                                                                    |              |  |
|                                                                                                    | Log Int (Granulanty)                                                                                                    |              |  |
|                                                                                                    | <micronuclei><br/><mitotic index=""></mitotic></micronuclei>                                                                                                    | Module       |  |
| Add Close                                                                                                    | <pre></pre>                                                                                                    |              |  |
|                                                                                                    | Selections                                                                                                    |              |  |
|                                                                                                    | Load <nuclear ht="" translocation=""><br/><transfluor ht=""></transfluor></nuclear>                                                                                       | Clear        |  |
|                                                                                                    | <transfluor></transfluor>                                                                                                    |              |  |
|                                                                                                    | Reset Ima (Translocation><br>Cell Morphology Module                                                                                                    | Close        |  |
|                                                                                                    | NuclearSpots                                                                                                    |              |  |

Custom Module will appear in Run Analysis tab.

#### Together through life sciences.

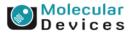

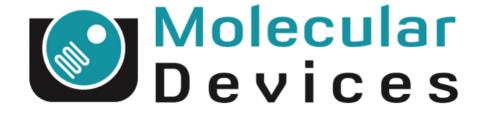

# Together through life sciences.

www.moleculardevices.com